# **Construcción de una Impresora 3D como Recurso Didáctico en el Proceso de Enseñanza - Aprendizaje de la Carrera de Ingeniera Industrial en el TecNM, campus Pinotepa**

**Marcos Samuel López Rivera, Jaime Martínez Vásquez, Omar López Maldonado, Urfila Victoria Peláez Estrada**

Tecnológico Nacional de México/Instituto Tecnológico de Pinotepa

#### **Resumen**

Los principales retos en el uso de las tecnologías como apoyo a la educación es superar la resistencia al cambio por parte de los profesores de educación convencional, pero no se trata de refutar con las nuevas tecnologías antiguos programas educativos, sino de diseñar y aplicar modelos pedagógicos de innovación que orienten a los alumnos hacia las competencias que necesitaran para adaptarse en un mundo que ya es digital (Rua, 2018); con esta tecnología, el docente podrá crear nuevas herramientas didácticas de aprendizaje y el estudiante podrá comprender fácilmente muchos temas que quizás son abstractos o difíciles de comprender.

Este artículo presenta el diseño y la construcción de una impresora 3D utilizando FreeCAD para el diseño de sus componentes y Ultimaker Cura para la impresión de algunas de sus partes. Se empleó perfil de aluminio para construir la estructura y se utilizaron elementos eléctricos y electrónicos necesarios para su funcionamiento. El objetivo de este proyecto es desarrollar una impresora 3D de bajo costo y fácil mantenimiento, que permita a los usuarios imprimir objetos tridimensionales de manera eficiente y precisa.

#### **Abstract**

The main challenges in the use of technologies to support education is to overcome resistance to change on the part of conventional education teachers, but it is not a question of refuting old educational programs with new technologies, but of designing and applying pedagogical models. of innovation that guide students towards the skills they will need to adapt in a world that is already digital (Rua, 2018); With this technology, the teacher will be able to create new didactic learning tools and the student will be able to easily understand many topics that may be abstract or difficult to understand.

This article presents the design and construction of a 3D printer using FreeCAD for the design of its components and Ultimaker Cura for printing some of its parts. Aluminum profiles were used to build the structure, and electrical and electronic elements necessary for its operation were employed. The objective of this project is to develop a low-cost and easy-to-maintain 3D printer that allows users to print three-dimensional objects efficiently and accurately.

**Palabras clave:** Diseño tridimensional, Construcción, Software de Código Abierto, Bajo Costo **Keywords:** Three-dimensional design, Construction, Open-source software, Low Cost.

#### **1. INTRODUCCIÓN**

Tradicionalmente, el estudio y la enseñanza están limitadas a la unilateralidad de la información y a la bidimensionalidad del papel o, en escenarios más modernos, a la de una pantalla, olvidando que gran parte de las temáticas tratadas son representaciones de eventos y elementos que pertenecen a un universo tridimensional; estudiantes y docentes, aun los que dominan las temáticas de sus clases, no consiguen formar una imagen mental del tema porque desconocen elementos físicos con que relacionarlos, dificultando la

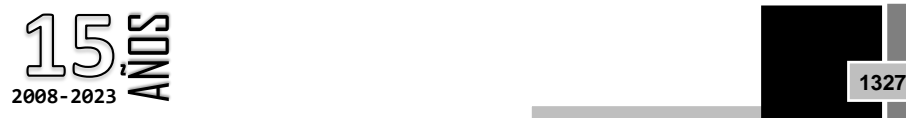

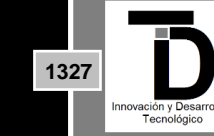

**Volumen 15 – Número 3 Julio – Septiembre 2023**

recepción y retención del mensaje, causando, cuando más, un recuerdo provisional del contenido tratado (Rua, 2018).

En el ámbito educativo, la impresión 3D ya se ha incorporado en varios proyectos de investigación y entornos de laboratorio. De aquí a los próximos cuatro o cinco años, las impresoras 3D se utilizarán cada vez más en el arte, el diseño, la fabricación y las ciencias para crear modelos en 3D que ilustren conceptos complejos o arrojen luz sobre ideas y diseños novedosos, incluso moléculas químicas y orgánicas (Horizon, 2013).

La impresión 3D ha experimentado un rápido crecimiento en las últimas décadas, convirtiéndose en una tecnología clave en diversas industrias, como la aeroespacial, la automotriz, la médica y la manufactura en general (Wohlers, 2021). La capacidad de crear prototipos rápidos y producir piezas personalizadas ha permitido a las empresas y a los individuos innovar y desarrollar productos de manera más eficiente y rentable (Jacobs, 2017). A medida que la tecnología de impresión 3D se vuelve más accesible, existe una creciente demanda de soluciones de bajo costo y fácil mantenimiento que permitan a los usuarios imprimir objetos tridimensionales de manera eficiente y precisa (Silva, 2017).

En este contexto, el presente artículo describe el proceso de diseño y construcción de una impresora 3D utilizando herramientas de software libre como FreeCAD y Ultimaker Cura, así como materiales de bajo costo como perfiles de aluminio y componentes eléctricos y electrónicos. El uso de software de código abierto permite a los usuarios modificar y mejorar la impresora según sus necesidades específicas, fomentando la innovación y el aprendizaje en el campo de la impresión 3D (Huang, 2015).

El objetivo de este proyecto es desarrollar una impresora 3D de bajo costo y fácil mantenimiento que permita a los usuarios imprimir objetos tridimensionales de manera eficiente y precisa. Para lograr esto, se empleó perfil de aluminio para construir la estructura y se utilizaron elementos eléctricos y electrónicos necesarios para su funcionamiento. Además, se utilizó FreeCAD para el diseño de sus componentes y Ultimaker Cura para la impresión de algunas de sus partes.

### **2. METODOLOGÍA**

El propósito de esta investigación de tipo descriptivo y constructivo es demostrar los beneficios de la inclusión de la impresión 3D y el prototipado rápido en el aula de clase, lo anterior para el desarrollo y afianzamiento de conceptos de ingeniería y áreas de diseño. En esa medida, se utilizan dos impresoras 3D implementadas en experiencias de investigación anteriores desarrolladas por parte del semillero de investigación en prototipado rápido y manufactura digital, una de ellas es una impresora tipo Mendel Max con un volumen de impresión de 20x20x 15 cm y la otra es una impresora con un diseño más robusto una topología cartesiana construida con perfiles de aluminio dispuesta en forma cubica que permite un mayor volumen de impresión (35 x 35 x 30 cm) y la facilidad de intercambio de herramientas, no solo para impresión 3D sino también para corte y fresado. La Figura 1 muestra la maquina fabricada para el desarrollo del proyecto.

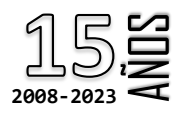

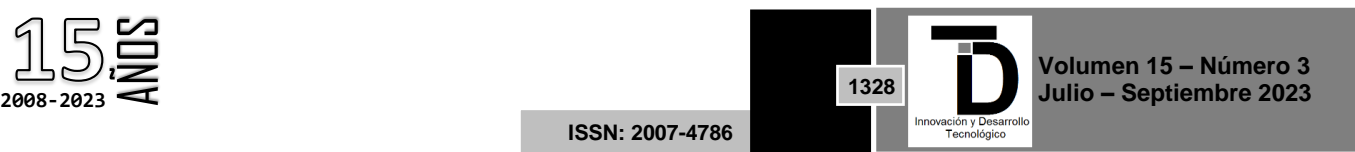

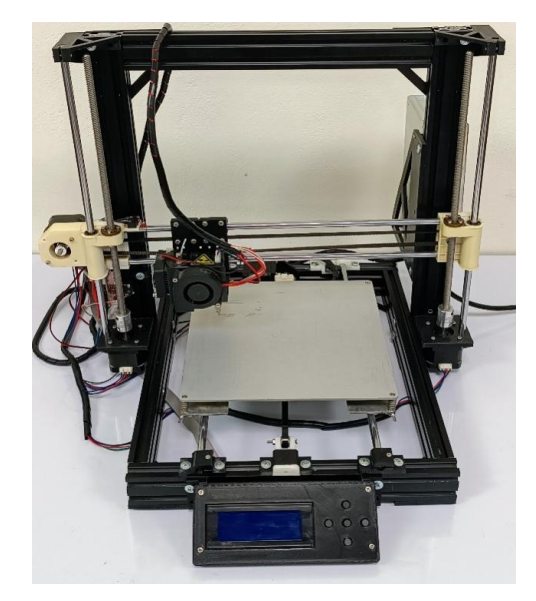

**Figura 1.** Impresora 3D

### **Diseño de componentes en FreeCAD.**

FreeCAD es un software de modelado 3D paramétrico de código abierto que permite diseñar eficientemente objetos tridimensionales y de alta precisión. Este software es ampliamente utilizado en la comunidad de impresión 3D debido a su flexibilidad y capacidad para exportar archivos en formatos compatibles con la mayoría de las impresoras 3D (Jardine, 2018). Además, FreeCAD es compatible con múltiples sistemas operativos, lo que lo convierte en una herramienta accesible para una amplia gama de usuarios.

Se utilizó FreeCAD para diseñar los componentes mecánicos de la impresora 3D, incluyendo la estructura, el sistema de movimiento y los soportes para los componentes eléctricos y electrónicos. El diseño paramétrico permite a los usuarios modificar fácilmente las dimensiones y características de los componentes, lo que facilita la adaptación del diseño a diferentes requisitos y restricciones. Además, el uso de FreeCAD en el diseño de la impresora 3D permite la integración de componentes estándar, como rodamientos, tornillos y perfiles de aluminio, lo que reduce los costos y simplifica el proceso de montaje.

#### **Herramientas didácticas**

El diseño y fabricación de material didáctico empleando impresión 3D y posibilidades de generación de experiencias didácticas con la herramienta; esta capacitación se centró en la utilización de herramientas CAD y en la utilización de las impresoras, que incluye interacción en la interfaz de usuario, la calibración y ajuste de los parámetros de impresión, entre otros. Los docentes diseñaron y generaron material didáctico y talleres de experiencias didácticas para contenidos específicos en las materias Dibujo 1: geometría descriptiva, Calculo integral: sumas de Riemann y Lógica de Programación. A continuación, se describe el ejercicio desarrollado en cada asignatura.

En la figura 2 se muestra la carcasa superior del display lcd de control y las bases izquierda y derecha sobre las cuales se monta dicha carcasa.

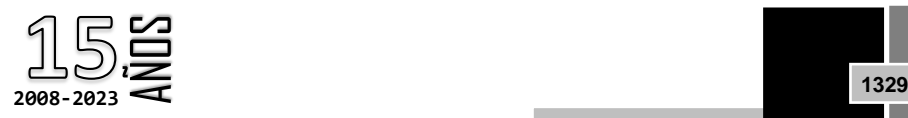

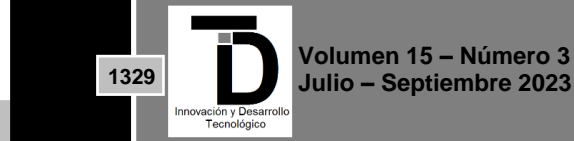

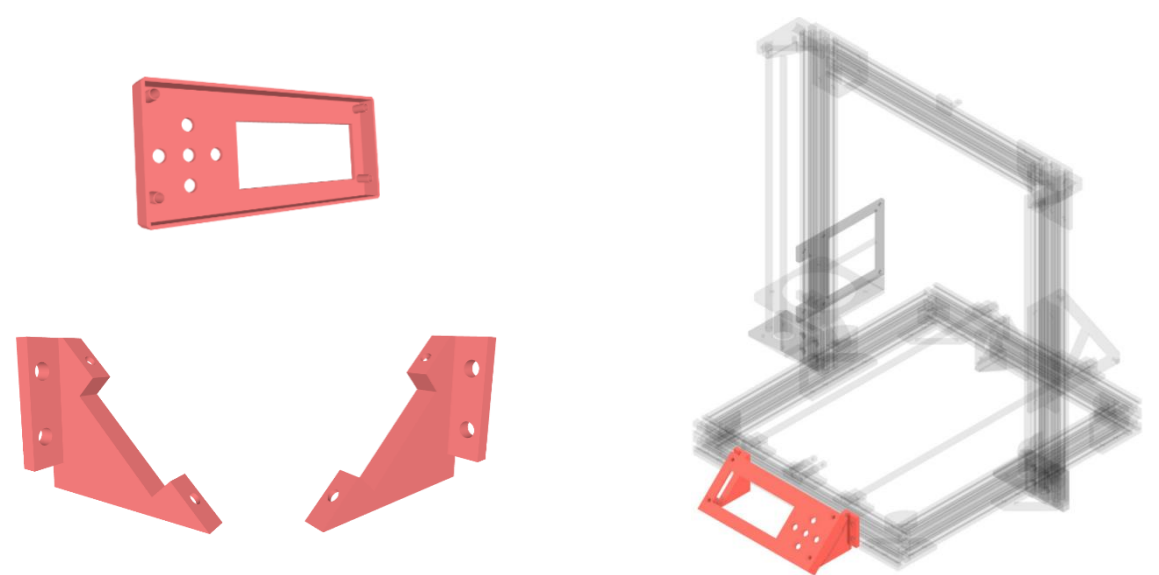

**Figura 2.** Piezas diseñadas en FreeCAD para el display lcd de control

En la figura 3 se muestran los soportes para la placa controladora y la fuente de alimentación.

En la figura 4 se muestra el soporte del motor para el eje Y, el tensor de correa con su respectivo soporte de bloqueo, los soportes para la guía lineal circular con y sin extensión para la instalación del interruptor final de carrera y el soporte de cables.

En la figura 5 se muestran los soportes para los motores izquierdo y derecho del eje Z, así como el soporte para el interruptor final de carrera y los porta guías lineales izquierdo y derecho.

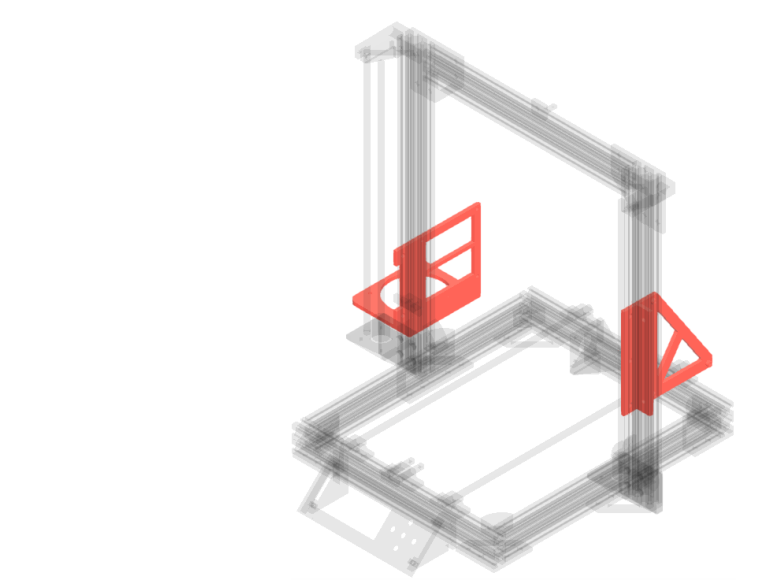

**Figura 3.** Piezas diseñadas en FreeCAD para la tarjeta de control y la fuente de alimentación

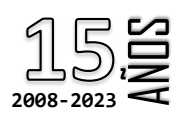

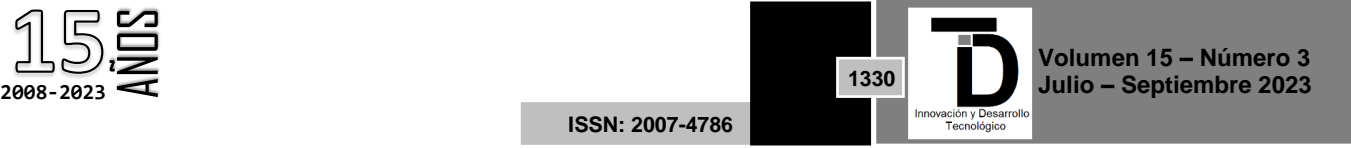

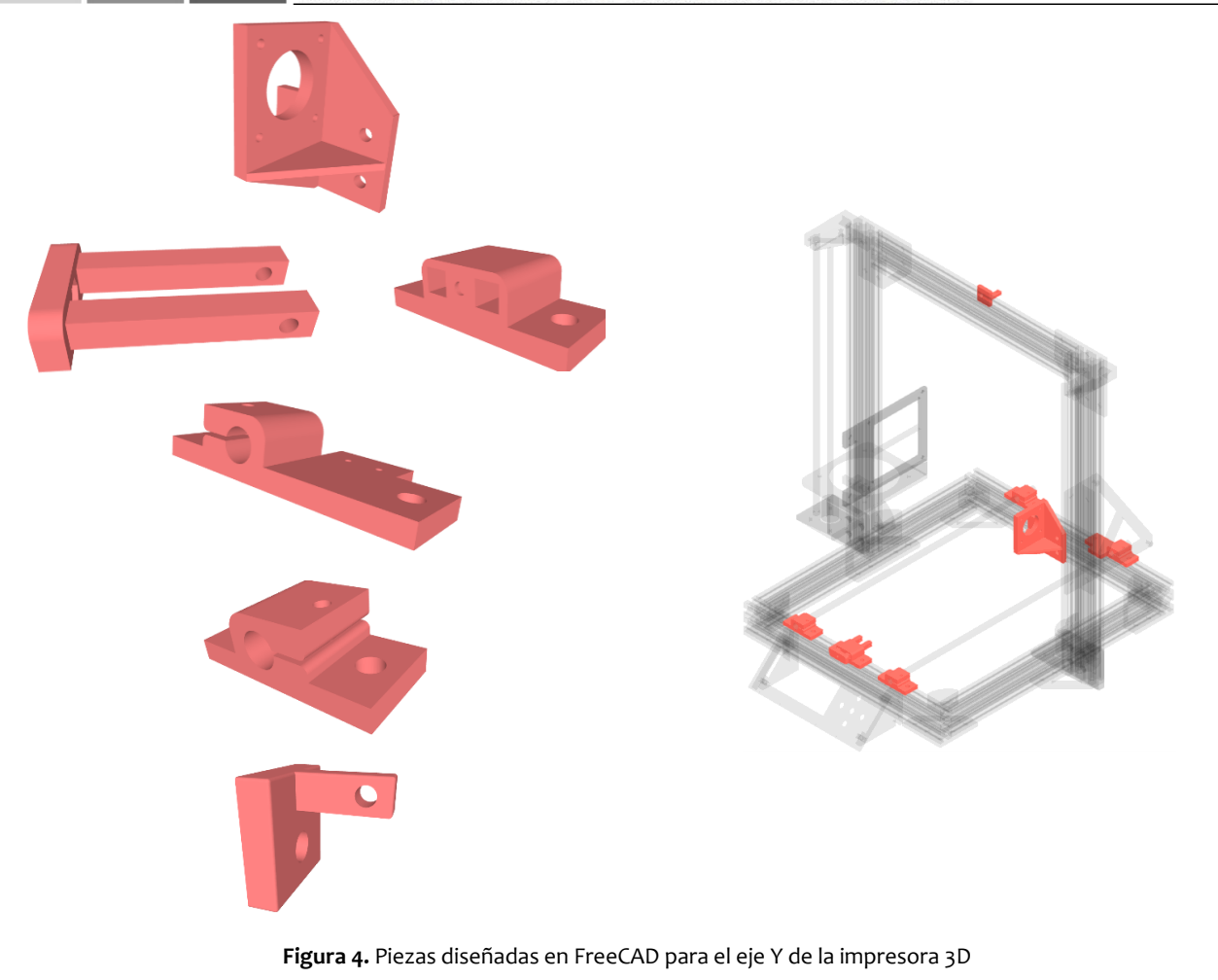

l j

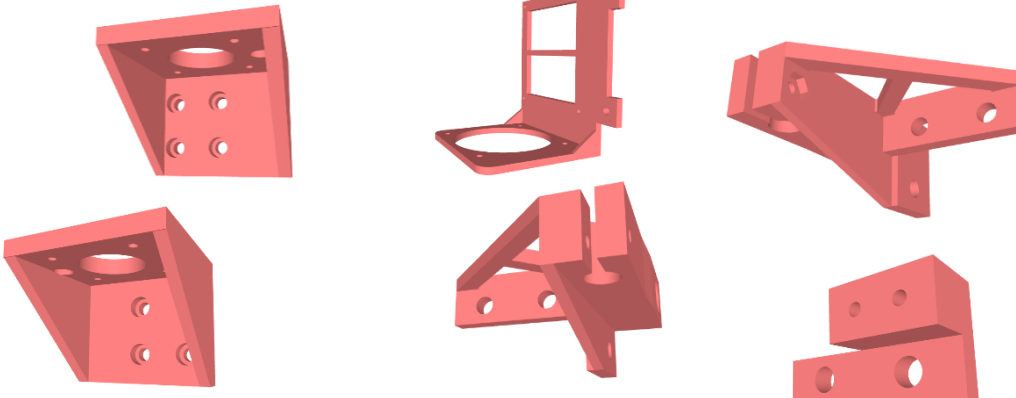

**Figura 5.** Piezas diseñadas en FreeCAD para el eje Z de la impresora 3D

En la figura 6 se muestra el soporte en T para los perfiles de aluminio que conformarán el eje Y, el soporte para las esquinas superiores y las escuadras que mantendrán unida la base de la impresora 3D.

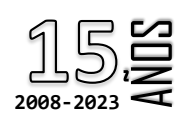

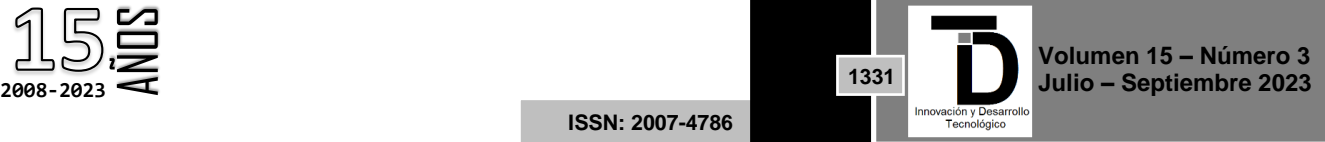

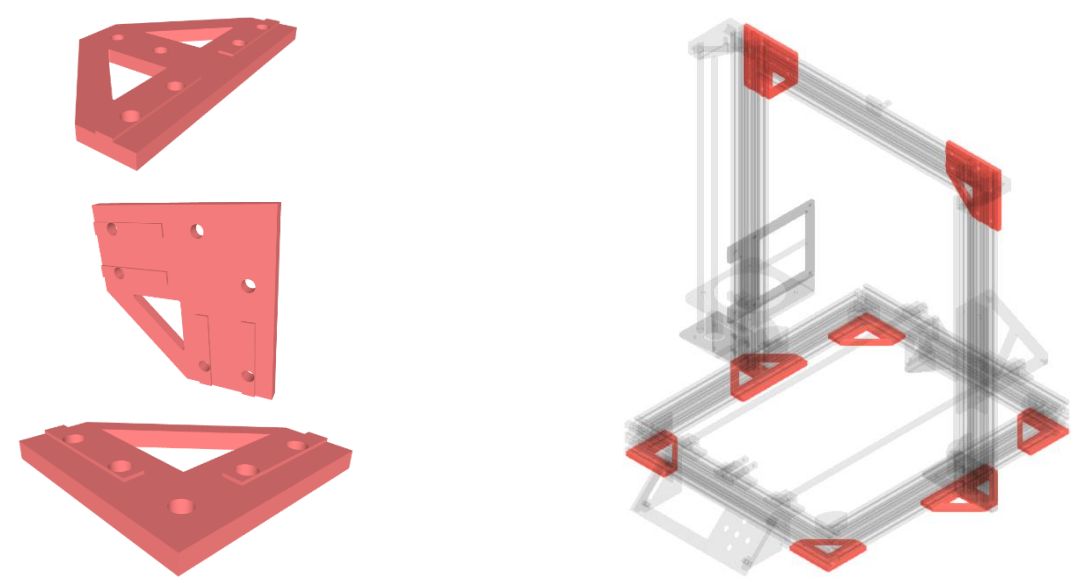

**Figura 6.** Piezas diseñadas en FreeCAD para el ensamble de la estructura de la impresora 3D

### **Construcción de la estructura con perfiles de aluminio.**

Los perfiles de aluminio son ampliamente utilizados en la construcción de estructuras para impresoras 3D debido a sus ventajas en términos de bajo costo, ligereza, resistencia y facilidad de montaje (Farahani, 2016). Estas características hacen que los perfiles de aluminio sean una opción atractiva para la construcción de impresoras 3D de bajo costo y fácil mantenimiento (Silva, 2018).

Se emplearon perfiles de aluminio de 20 x 40 mm para construir la estructura de la impresora 3D, véase la figura 6. Los perfiles de aluminio proporcionan una base sólida y estable para la impresora, garantizando una impresión precisa y de alta calidad. Además, la modularidad de los perfiles de aluminio permite a los usuarios adaptar y expandir fácilmente la estructura de la impresora 3D según sus necesidades específicas.

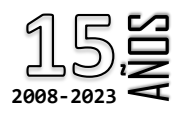

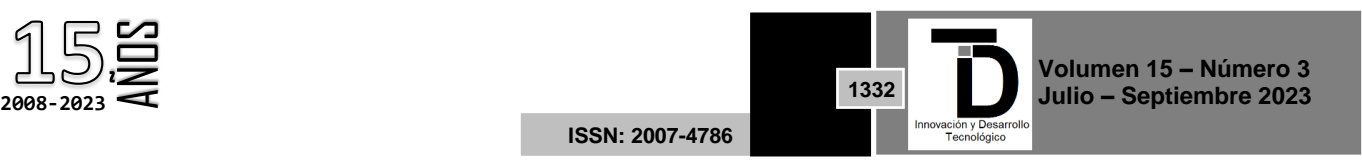

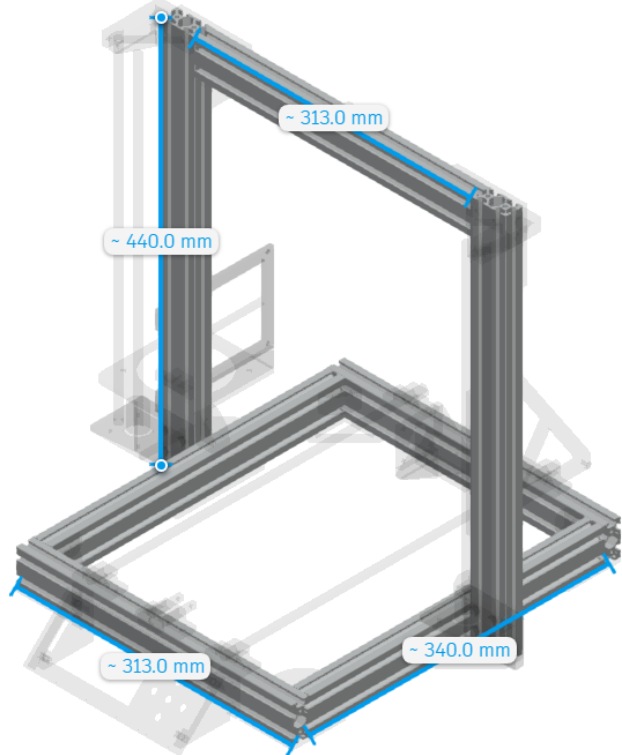

**Figura 7.** Estructura de la impresora 3d a base de perfiles de aluminio.

El uso de perfiles de aluminio también facilita el montaje y desmontaje de la impresora 3D, lo que simplifica el proceso de mantenimiento y reparación. Además, la disponibilidad de accesorios y conectores específicos para perfiles de aluminio permite una integración sencilla de componentes eléctricos y electrónicos en la estructura.

### **Impresión de componentes en Ultimaker Cura**

Ultimaker Cura es un software de código abierto utilizado para preparar modelos 3D para la impresión. Este software es ampliamente utilizado en la comunidad de impresión 3D debido a su facilidad de uso, compatibilidad con una amplia gama de impresoras 3D y capacidad para generar código G optimizado para la impresión (Pearce, 2014).

Además, Ultimaker Cura ofrece una serie de características avanzadas, como la optimización de la velocidad de impresión, la configuración de soportes y la modificación de parámetros de relleno, lo que permite a los usuarios personalizar la calidad y el tiempo de impresión (Chua, 2016).

Se utilizó Ultimaker Cura para generar el código G necesario para imprimir algunas de las partes de la impresora 3D, como soportes y piezas de unión, observadas en figura anteriores. Estos componentes se imprimieron utilizando una impresora 3D de filamento fundido (FDM), material de polímero termoplástico de 1.75 mm de diámetro y con al menos un 40% de relleno con perfil normal que configura una altura de capa de 0.15 mm.

La impresión 3D de componentes permite a los usuarios personalizar y optimizar el diseño de la impresora según sus necesidades específicas, lo que puede mejorar la eficiencia y la calidad de la impresión (Tang, 2016). El uso de Ultimaker Cura en combinación con la impresión 3D de componentes también permite a los usuarios

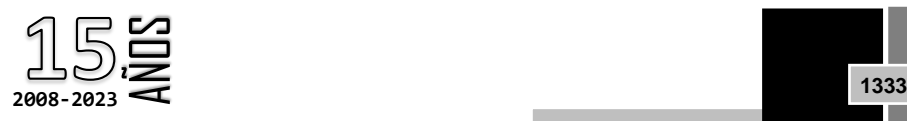

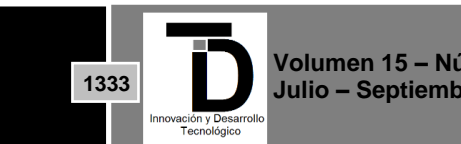

**Volumen 15 – Número 3 Julio – Septiembre 2023**

iterar rápidamente en el diseño y la construcción de la impresora 3D, lo que facilita la identificación y corrección de problemas y la implementación de mejoras.

#### **Integración de elementos eléctricos y electrónicos**

La integración de componentes eléctricos y electrónicos es esencial para el funcionamiento de una impresora 3D. Estos componentes incluyen motores paso a paso, controladores de motor, sensores, una placa controladora y una fuente de alimentación (Farahani, 2016). La selección adecuada y la integración de estos componentes son cruciales para garantizar la precisión, la velocidad y la calidad de la impresión 3D.

En la figura 8 se observan los motores paso a paso, entre otros aditamentos, utilizados para controlar el movimiento de la impresora 3D en los ejes X, Y y Z, así como para controlar el extrusor. Los motores paso a paso proporcionan un control preciso del movimiento y la posición, lo que es fundamental para la calidad de la impresión 3D (Tang, 2016).

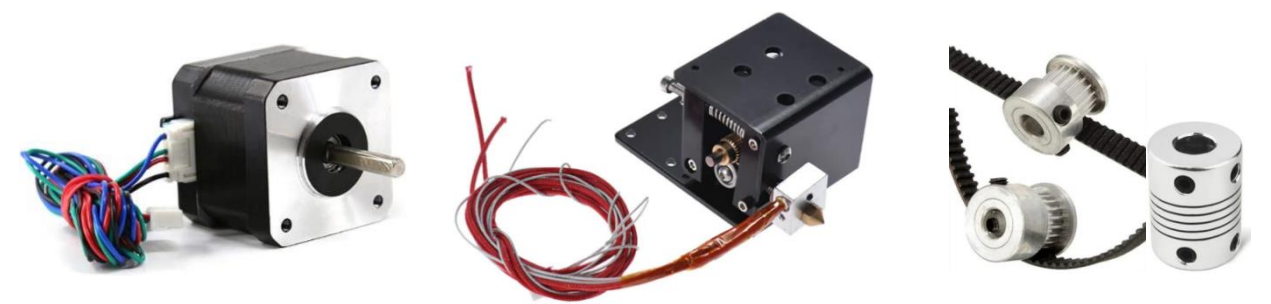

**Figura 8.** Motores Nema 17 y otros componentes utilizados en la impresora 3D

Se empleó una placa controladora para coordinar y controlar todos los componentes eléctricos y electrónicos de la impresora 3D, véase la figura 8. En el caso de los motores paso a paso, se utilizaron para controlar la corriente y la velocidad, lo que permite ajustar la velocidad de impresión y la resolución.

Además, se utilizaron sensores de fin de carrera para detectar la posición inicial de los ejes X, Y y Z, lo que garantiza un posicionamiento preciso y repetible durante la impresión, una fuente de alimentación para todo el sistema, ventiladores, controlador de pantalla LCD, cama calefactora, disipadores de calor, entre otros, véase la figura 9.

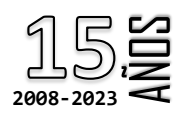

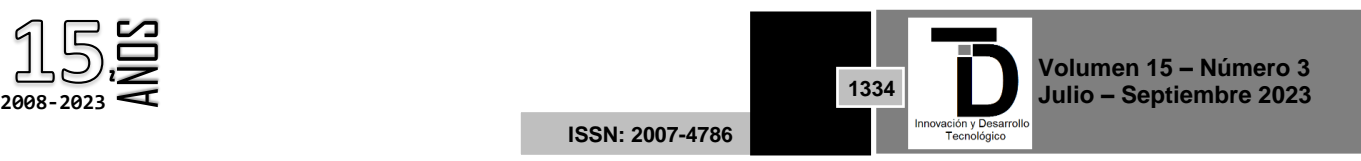

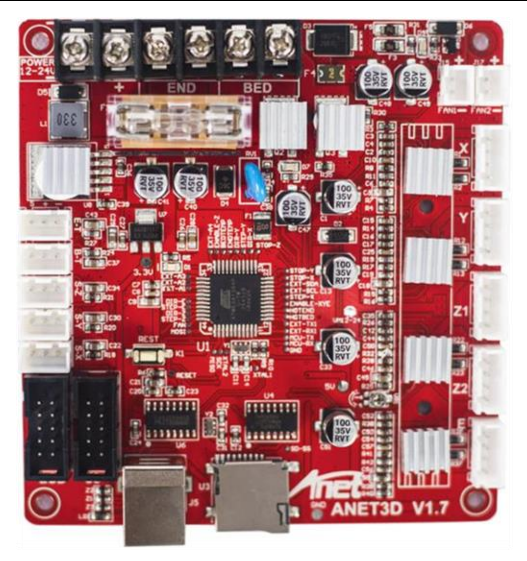

**Figura 9.** Tarjeta controladora de la marca Anet

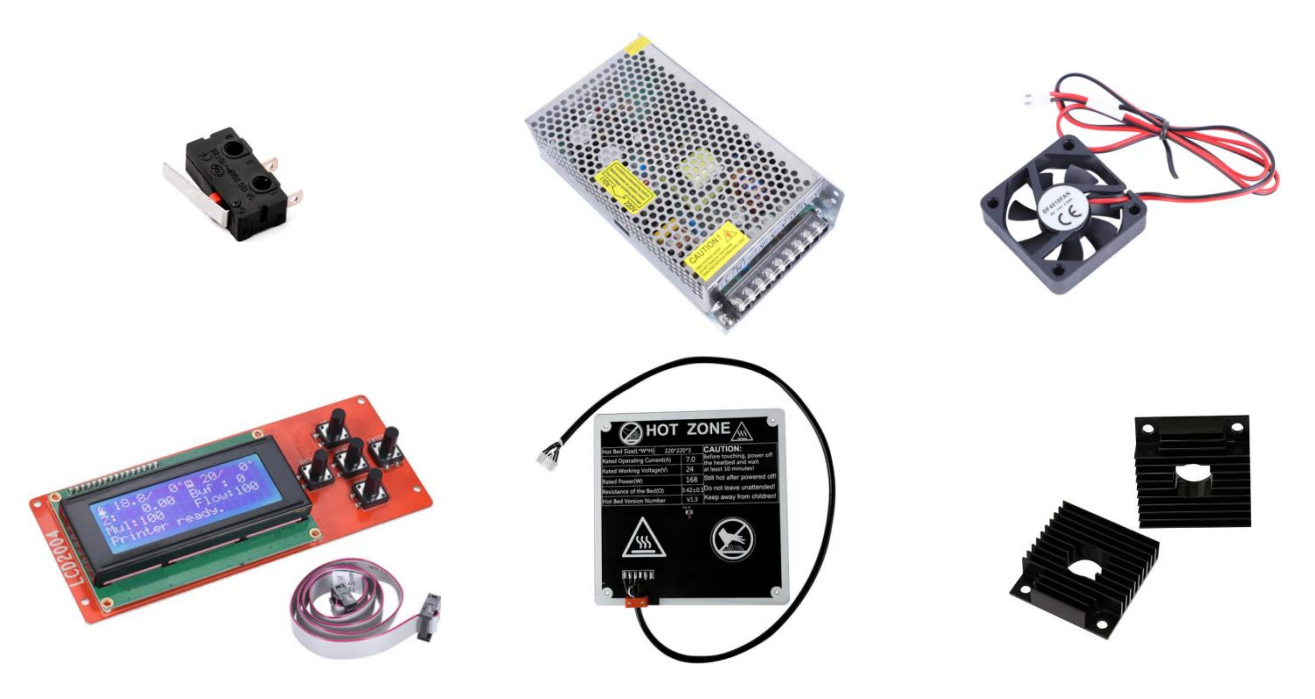

**Figura 10.** Componentes eléctricos y electrónicos utilizados en la impresora 3D

### **3. RESULTADOS**

Las experiencias de aula empleando impresión 3D en los periodos 2021-1 y 2021-2, crearon un precedente en la forma de obtener y utilizar material didáctico especializado en el Instituto Tecnológico de Pinotepa, abriendo puertas para la formación de una cultura de generación de material didáctico y productos de clase entre los docentes de la carrera de Ingeniería Industrial. En el año 2022 se incorporó al proyecto a las asignaturas de Procesos de Manufactura I y II, Biomecánica, Dibujo II e Instrumentación y Control, aunque en las dos últimas

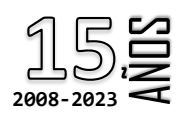

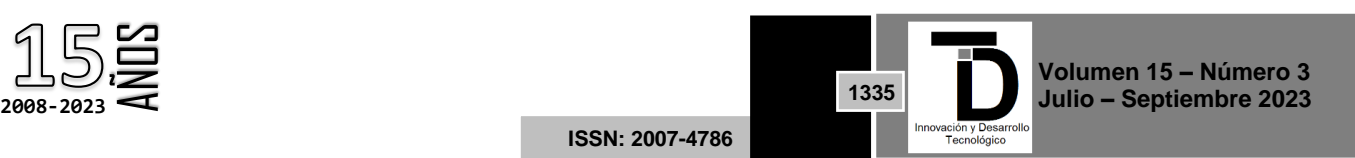

los estudiantes tendrán la posibilidad de fabricar prototipos para prótesis, ortesis, estructuras para actuadores electromecánicos, entre otros.

Con respecto a los resultados obtenidos durante los experimentos realizados para Calculo Integral en la temática sumas de Riemann y la definición de integral, el experimento no consiguió alterar el generalizado bajo rendimiento de los estudiantes que cursan esta materia, lo que abrió la discusión sobre la modificación de la metodología de aplicación y la inclusión de más temáticas apoyadas en la impresión 3D como operaciones entre funciones y su integral, solidos de revolución, que involucra aproximación por discos y cascarones cilíndricos. El primer cambio a la metodología de aplicación de la estrategia didáctica será involucrar a los estudiantes con el diseño de los modelos y su fabricación, para esto se dispondrá de impresoras 3D compactas y portátiles que se encuentran en desarrollo con este único propósito.

La construcción de la impresora 3D utilizando perfiles de aluminio, guías lineales circulares, soportes impresos en material PLA, componentes eléctricos y electrónicos, entre otros, ha demostrado ser exitosa en términos de costos, calidad de impresión y facilidad de montaje. La utilización de software de código abierto como FreeCAD y Ultimaker Cura ha permitido un diseño personalizado y optimizado de la impresora 3D, lo que ha resultado en una mayor eficiencia y calidad de impresión.

Los resultados obtenidos en términos de calidad de impresión y precisión han sido comparables a los de impresoras 3D comerciales existentes en el mercado. La modularidad y la facilidad de montaje de los perfiles de aluminio han facilitado la construcción y el mantenimiento de la impresora 3D. Además, la utilización de componentes estándar y de fácil acceso, ha reducido los costos y simplificado el proceso de montaje.

En la figura 10 se muestra el diseño y la construcción de la impresora 3d.

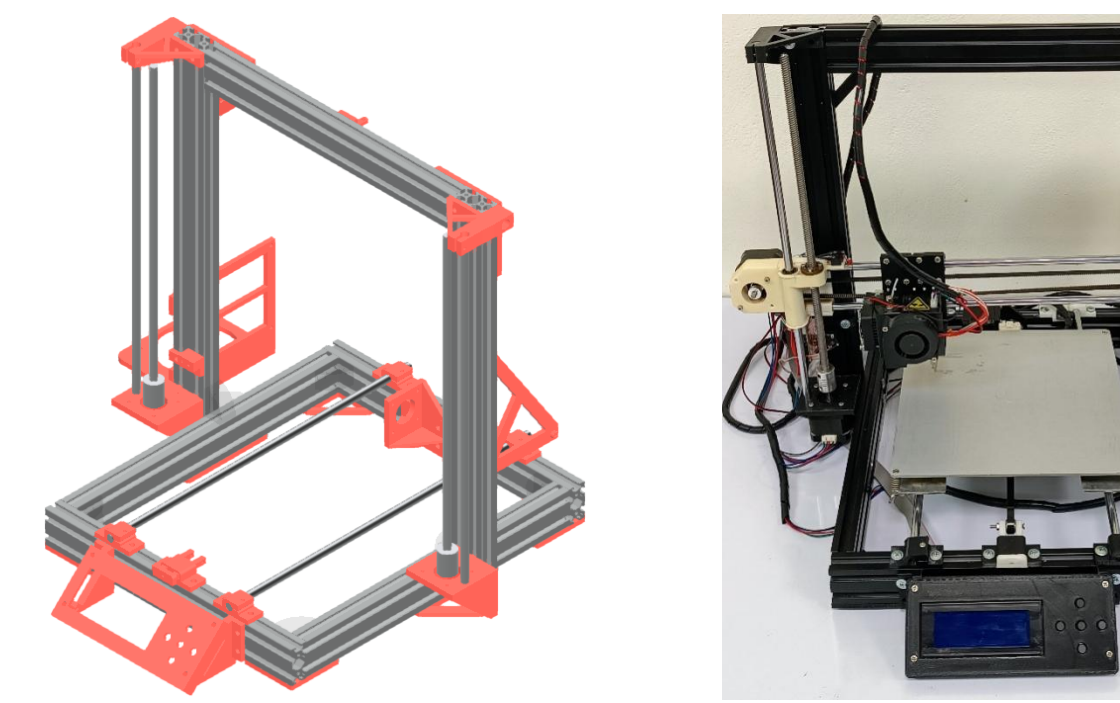

**Figura 11.** Diseño y construcción de impresora 3D

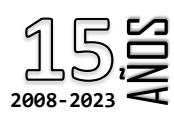

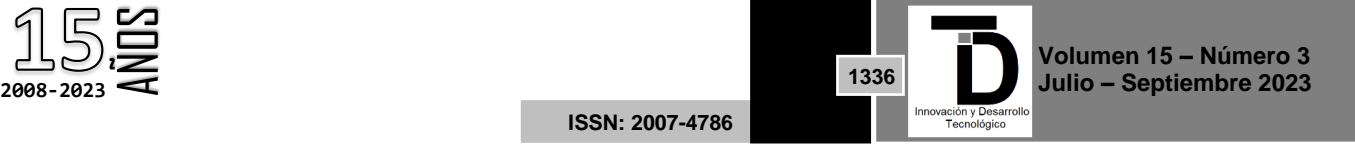

### **4. DISCUSIÓN Y CONCLUSIONES**

En discusión con el docente que dirigió la práctica sobre su experiencia, tanto en 2020-1 como en 2020-2, se resaltó que la actividad mostró resultados interesantes, pues en comparación con semestres previos a la incorporación de la herramienta, los estudiantes se mostraron más receptivos y con pocas dudas conceptuales, resultando más fácil alcanzar las competencias básicas propuestas para el tema a través del uso del material didáctico. Se observó que los estudiantes lograron construir sus propios conceptos, garantizando significativamente la apropiación de estos conocimientos. Los resultados fueron similares en el periodo 2020- 2 para la misma actividad, sin embargo, la actividad se desarrolló de forma más fluida debido a la experiencia previa del docente al momento de dar las instrucciones iniciales y el apoyo durante la ejecución.

La construcción de una impresora 3D utilizando perfiles de aluminio, componentes impresos en 3D y componentes eléctricos y electrónicos integrados ha demostrado ser una solución efectiva y rentable para la fabricación aditiva. La adopción de software de código abierto, como FreeCAD y Ultimaker Cura, y componentes estándar ha permitido a los usuarios personalizar y optimizar el diseño y el rendimiento de la impresora 3D según sus necesidades específicas.

La calidad de impresión y la precisión obtenidas con esta impresora 3D de bajo costo han sido comparables a las de las impresoras 3D comerciales de gama media, lo que demuestra que es posible lograr resultados satisfactorios con un enfoque de bricolaje y un presupuesto limitado. Además, la modularidad y la facilidad de montaje de los perfiles de aluminio han facilitado la construcción, el mantenimiento y la actualización de la impresora 3D. En conclusión, la construcción de una impresora 3D de bajo costo es una opción viable y asequible para aquellos que buscan ingresar al mundo de la impresión 3D. La adopción de software de código abierto y componentes estándar permite a los usuarios personalizar y optimizar su impresora 3D, lo que resulta en una mayor eficiencia, calidad de impresión y adaptabilidad a las necesidades específicas de cada usuario.

#### **REFERENCIAS**

- [1] A. K S. Jardine, "An Introduction to FreeCAD for 3D Printing," in 3D Printing: Build Your Own 3D Printer and Print Your Own 3D Objects, Que Publishing, 2013, pp. 137-.
- [2] A. J. R. Silva, J. P L. de Castro, and R. G. A. da Silva, "Design and construction of a low-cost 3D printer using aluminum profiles," in 2018 IEEE International Conference on Industrial Technology (ICIT), 2018, pp. 1-6.
- [3] Comunicación". Revista respuestas, Vol. 19, No 2, 2014, pp 41-50.
- [4] E. Rua, "Aprendizaje interactivo de termodinámica de fluidos apoyado en las tecnologías de la información y
- [5] Gannon, M., & Brockmeyer, E., Teaching CAD/CAM Work flows to Nascent Designers. 2014.
- [6] J. G. A. D. Silva, R. A. G. Oliveira, and J. A. S. T. R. Alves, "Low-cost 3D printers: An approach to the current panorama," in 2017 IEEE International Conference on Industrial Technology (ICIT), 2017, pp. 1372-1377.
- [7] [12]C. K. Chua, K. F. Leong, and C. S. Lim, "Rapid Prototyping: Principles and Applications," World Scientific, 2010.
- [8] J. M. Pearce, "Open-Source 3D Printing: An Introduction," in Open-Source Lab: How to Build Your Own Hardware and Reduce Research Costs, Elsevier, 2014, pp. 129-142.
- [9] J. R. H. Jr., "FreeCAD [How-to]," Packt Publishing, 2012.
- [10] NMC Horizon Report, "Edición sobre educación superior". 2013. La impresión 3D, [En línea]. Disponible en:go.nmc.org/app.
- [11] T. Wohlers and T. Caffrey, "Wohlers Report 2021: 3D Printing and Additive Manufacturing State of the Industry," Wohlers Associates, Inc., 2021.
- [12] P. F. Jacobs, "Rapid Prototyping & Manufacturing: Fundamentals of StereoLithography," Society of Manufacturing Engineers, 1992.

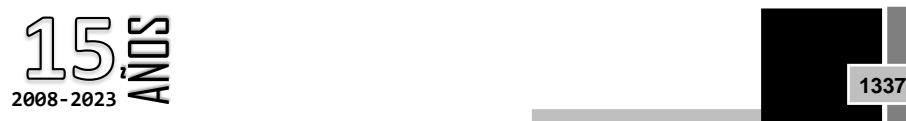

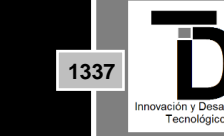

**Volumen 15 – Número 3 Julio – Septiembre 2023**

- [13] Y. Huang, M. C. Leu, and J. Mazumder, "Additive Manufacturing: Current State, Future Potential, Gaps and Needs, and Recommendations," Journal of Manufacturing Science and Engineering, vol. 137, no. 1, 2015.
- [14] T. T. W. Tang, Y. T. Liao, and C. C. K. Chiu, "A study on the slicing and path planning of 3D models for FDM 3D printer," in 2016 IEEE International Conference on Automation Science and Engineering (CASE), 2016, pp. 1201- 1206.
- [15] Solis, M., "Uso didáctico de impresoras 3D en el ámbito educativo en Colombia". Revista RedES, vol. 2, 2016.
- [16] Mariño, O., "Fortalecimiento de la enseñanza de la ingeniería con las tecnologías de información y comunicaciones". Revista de Ingeniería Universidad de los Andes, vol. 39, 2013, pp. 46-49.
- [17] Rodríguez, F., Aprendizaje basado en problemas en ingeniería: Teoría y práctica. Aalborg, Aalborg Universitets forlag, 2017.
- [18] Tristancho, J., Contreras, L. y Vargas, L., "Propuesta y aplicación de nuevas herramientas para el desarrollo de habilidades espaciales en la asignatura Dibujo de Ingeniería". Revista Universidad Católica del Norte, vol. 46, 200-216, 2015. [En línea]. Disponible en:

http://revistavirtual.ucn.edu.co/index.php/RevistaUCN/article/view/709/1236

- [19] R. D. Farahani, M. Dubé, and D. Therriault, "Three-Dimensional Printing of Multifunctional Nanocomposites: Manufacturing Techniques and Applications," Advanced Materials, vol. 28, no. 28, pp. 5794-5821, 2016.
- [20]T. T. W. Tang, Y. T. Liao, and C. C. K. Chiu, "A study on the slicing and path planning of 3D models for FDM 3D printer," in 2016 IEEE International Conference on Automation Science and Engineering (CASE), 2016, pp. 1201- 1206.

Correo de autor de correspondencia: *urfila.pe@pinotepa.tecnm.mx*

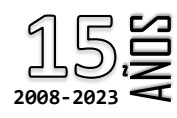

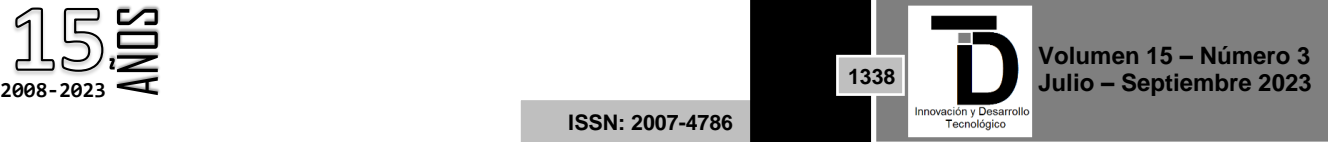